## Downloading eBooks on your mobile device

Gamble Guides

eBooks can be downloaded to your mobile device and read with the Adobe Digital Editions app.

1. Search for the **Adobe Digital Editions app**, in your device's app store. **Install** it. (All pictures in this Guide are from an iPad). If you are using a Kindle Fire tablet the Overdrive app is recommended instead of Adobe Digital Editions.

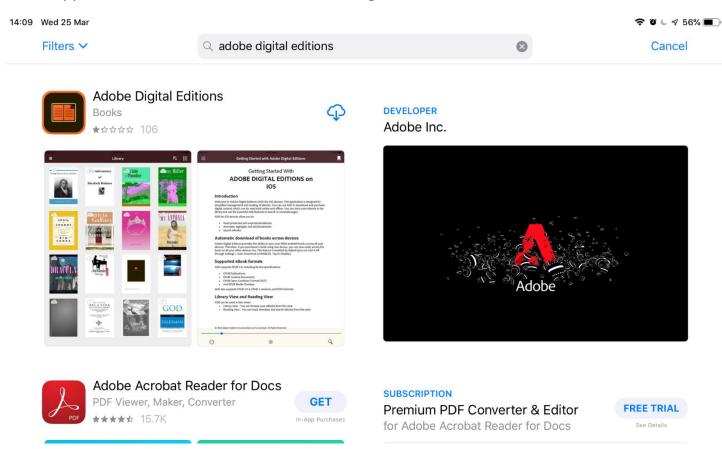

- Next you need an Adobe ID. If you have read EBSCO eBooks with Adobe Digital Editions on your desktop computer you will have an Adobe ID already.
   To create an Adobe ID click here.
  - If you have forgotten your Adobe ID password click here.
- On your device's web browser, login to EBSCO/ATLA Databases using the link and User ID as usual. (Ask Library staff for these if you do not already have these).
  Search for the eBook you want.

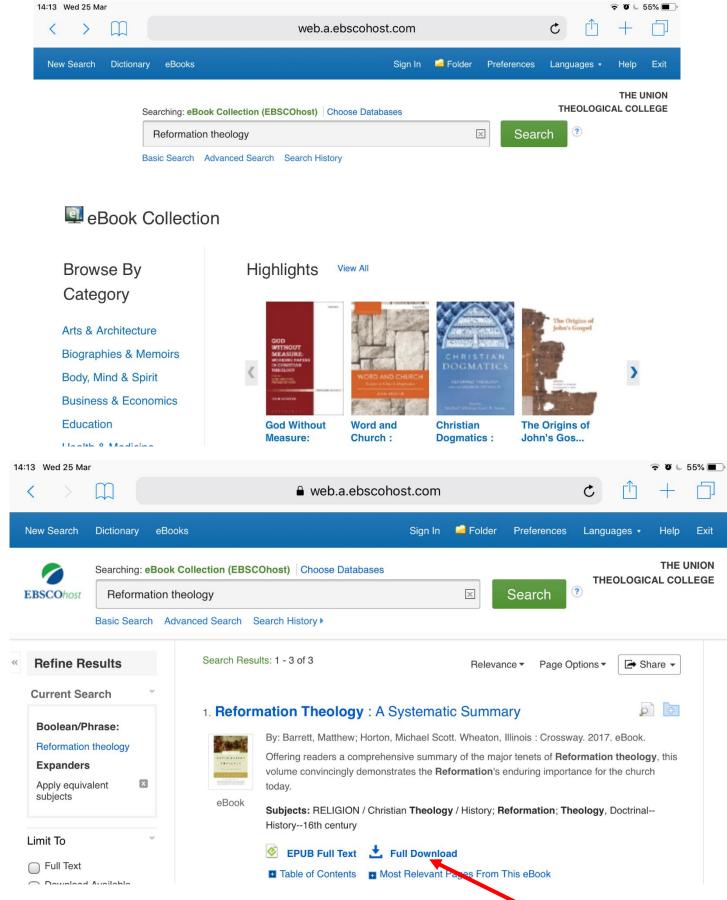

4. When you have found the eBook you want to read, tap, "Full Download". If you are not logged in to your personal My EBSCOhost folder, you will be prompted to "Sign In." If you do not yet have a My EBSCOhost account tap, "Create Account" to make one.

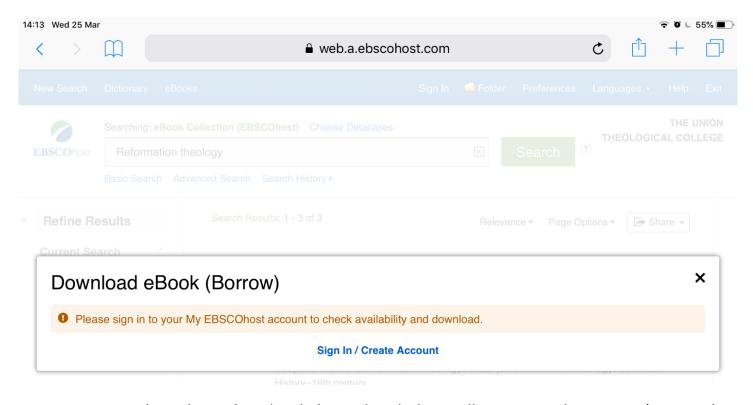

5. Once you have logged in the dialogue box below will appear. Select EPUB (or PDF, but EPUB is preferable for mobile devices) and "I have Adobe Digital Editions or equivalent installed" and tap "Full Download." A new tab should open asking what you want to open the eBook with. Tap, "More" then "Copy to Digital Editions," if the Digital Editions icon does not show immediately.

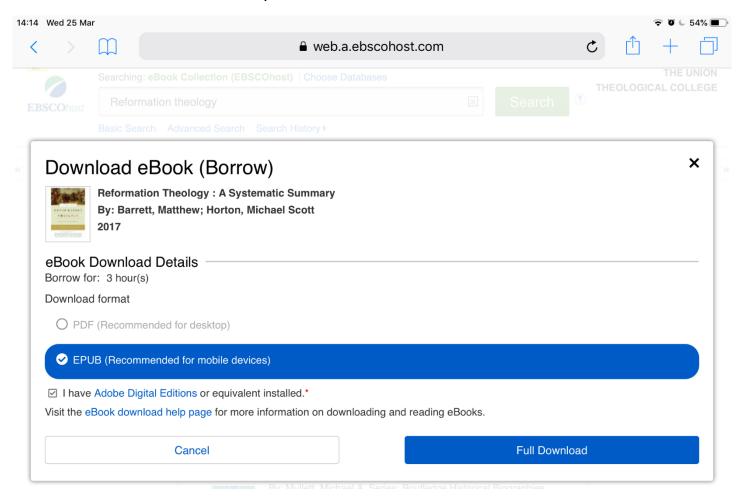

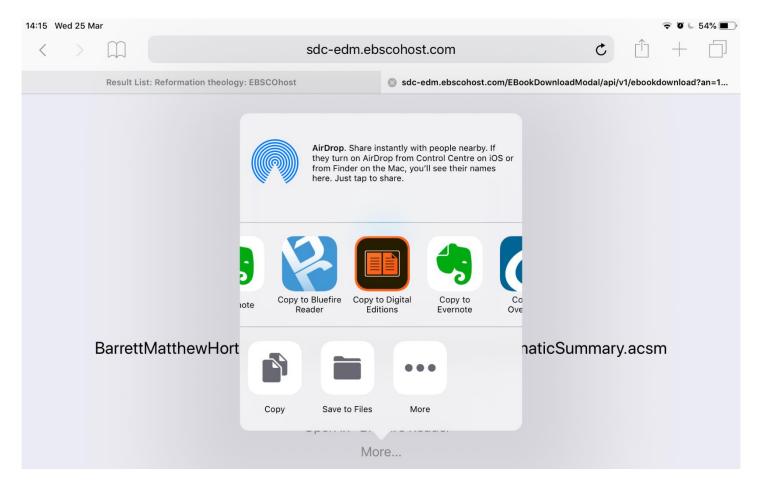

6. The first time you do this you will be prompted to **authorize the app** with your **Adobe ID**. Enter your **Adobe ID** and **Password** and **tap "Authorize."** You will only have to do this once.

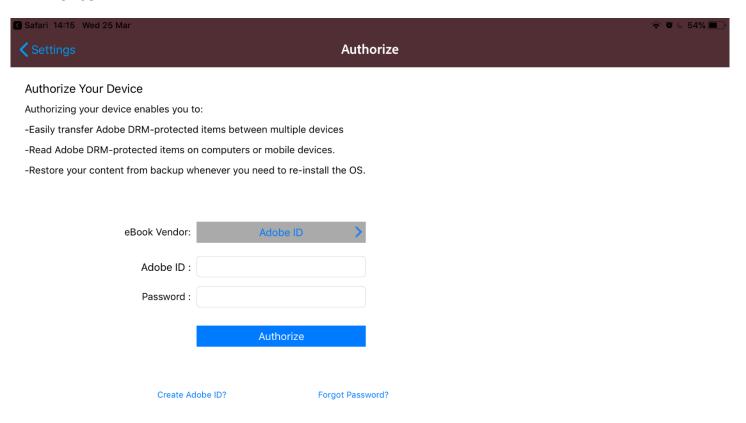

7. The eBook you downloaded should now be in your "Library."

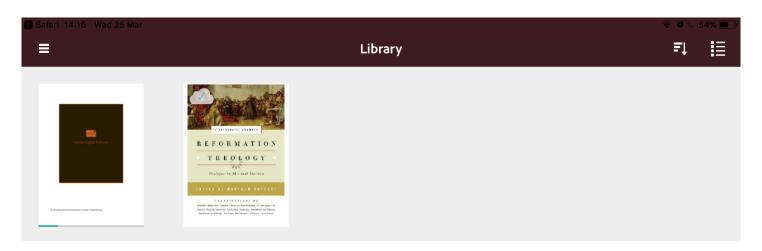

8. Tap the front cover to read the eBook. Swipe to the left or right to move between pages.

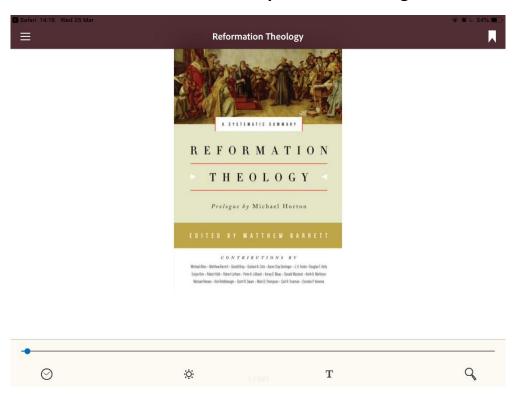

### Contents

#### **Prologue**

What Are We Celebrating? Taking Stock after Five Centuries *Michael Horton* 

#### **Abbreviations**

#### INTRODUCTION

1 The Crux of Genuine Reform

Matthew Barrett

#### PART 1: HISTORICAL BACKGROUND TO THE REFORMATION

2 Late-Medieval Theology

Gerald Bray

3 The Reformers and Their Reformations

Carl R. Trueman and Eunjin Kim

#### **Useful features**

Abode Digital Editions has many useful features. **Their appearance can vary** depending on the device you are using, but the following will give you some guidance.

On an **iPad** while reading an eBook **tapping the screen** will reveal the following:

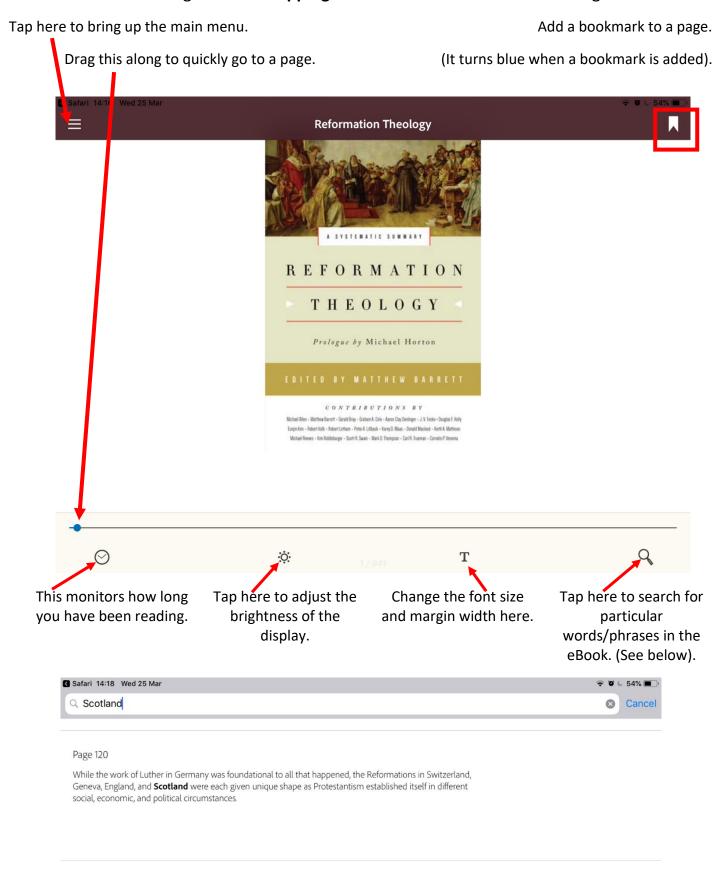

Page 143

**Click** on the **Page reference** to **go to the page** the word is mentioned on.

# The Reformers and Their Reformations

Carl R. Trueman and Eunjin Kim

#### ABSTRACT

The Reformation of the sixteenth century took various form and exhibited numerous emphases in the places in which it took root. While the work of Luther in Germany was foundational to all that happened, the Reformations in Switzerland, Geneva England, and Look Up Share... Highlight Note que shape a Protestantism established itself in different social, economic and political circumstances. Certain themes remained constant such as the need for the church to be regulated by Scripture, bu considerable diversity emerged on matters of the sacraments church organization, and the relationship between the church and the civil magistrate.

Tapping on a word(s) allows you to:

**Look up** the **meaning** of a word.

**Share it** by email, social media etc.

**Highlight** important parts in yellow.

Make a note about on a word or phrase.

You can **return to highlights and notes** by clicking the menu bars in the top left of the eBook and 'Highlights.'

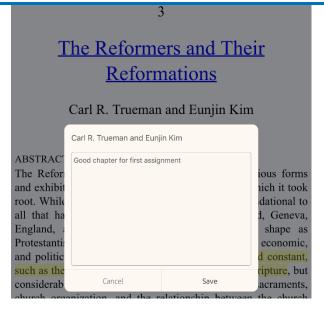

Making a **note**.

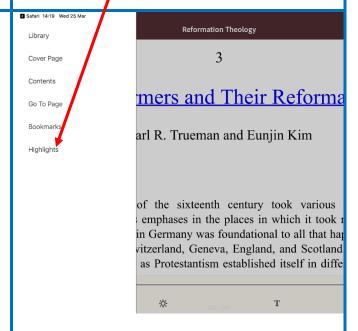

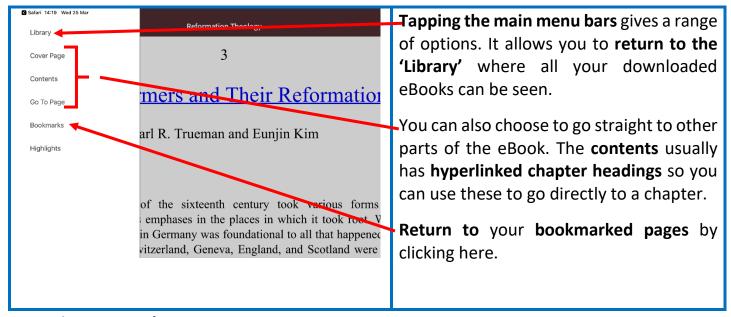

#### Returning an eBook

eBooks have a loan period of three hours. You can download up to four eBooks at a time. After you download an eBook, the loan period will be visible in your "Checkouts" folder. Your loan will automatically be returned at the end of the loan period but the eBook cover will remain in your Library. This can be removed by swiping the eBook cover to the left, and tapping the dustbin icon.

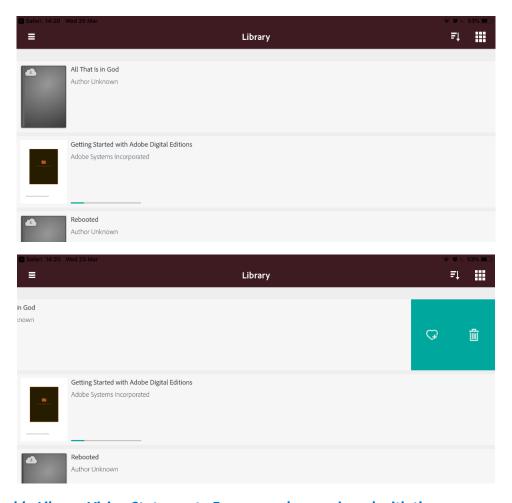

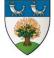

The Gamble Library Vision Statement - Every member equipped with the resources and information literacy they need to support teaching, learning, research or personal and professional development, within the context of the Union Theological College's vision, mission and ethos.